## Nachsehen ob T.38 aktiviert ist:

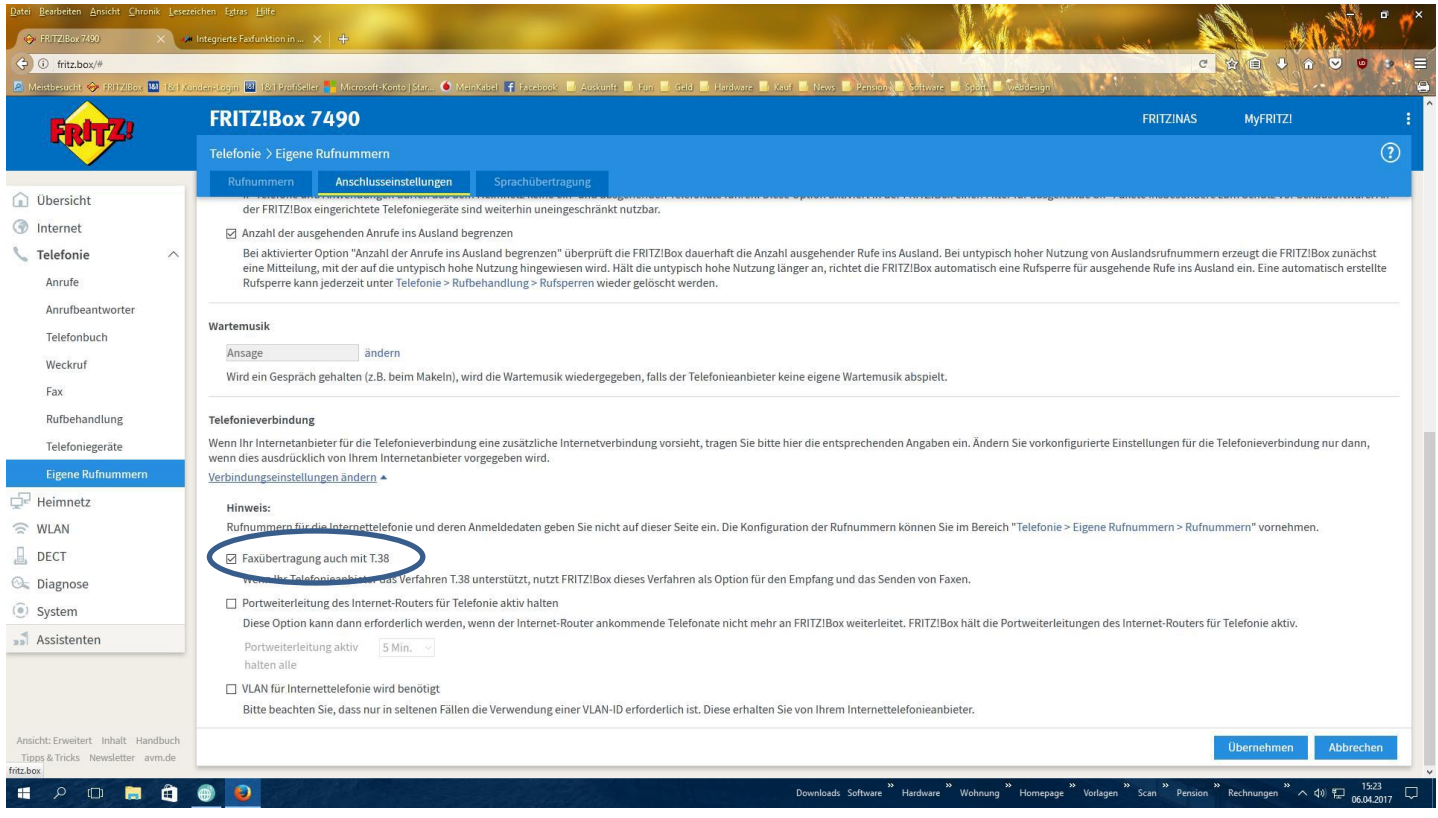

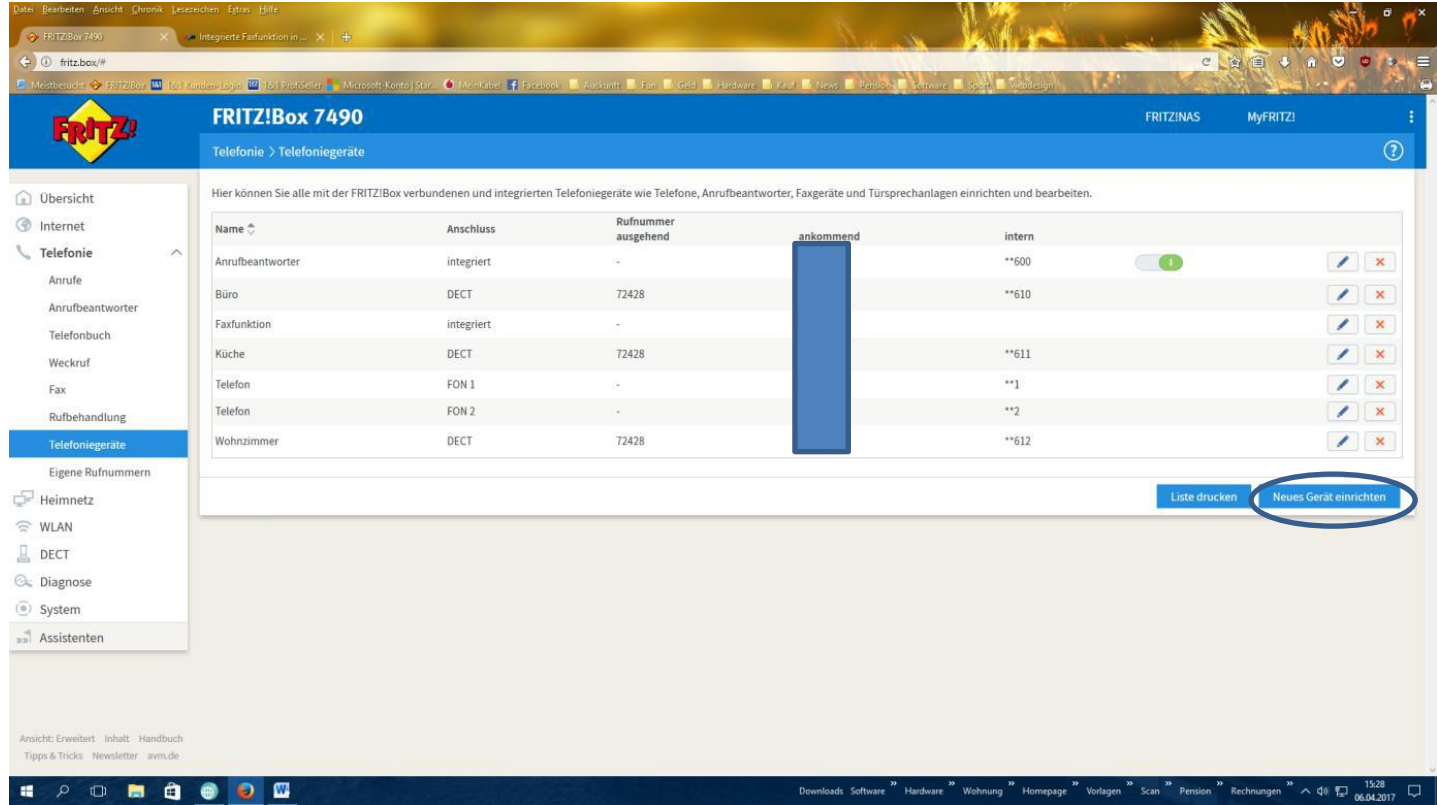

danach die Faxfunktion aktivieren: Neues Gerät einrichten und dann unter "in die Fritz Box integriert" die Faxfunktion auswählen. Danach einfach unter Telefonie auf Fax klicken und dann kann man faxen, wobei zu einem selbst geschriebenen Text noch eingescanntes angehängt werden kann. [Siehe dazu Beschreibung von AVM.](https://avm.de/service/fritzbox/fritzbox-7490/wissensdatenbank/publication/show/193_Integrierte-Faxfunktion-in-FRITZ-Box-einrichten/)

## Fax Funktion in der Fritz Box

## Und so sieht es aus, wenn man faxen möchte:

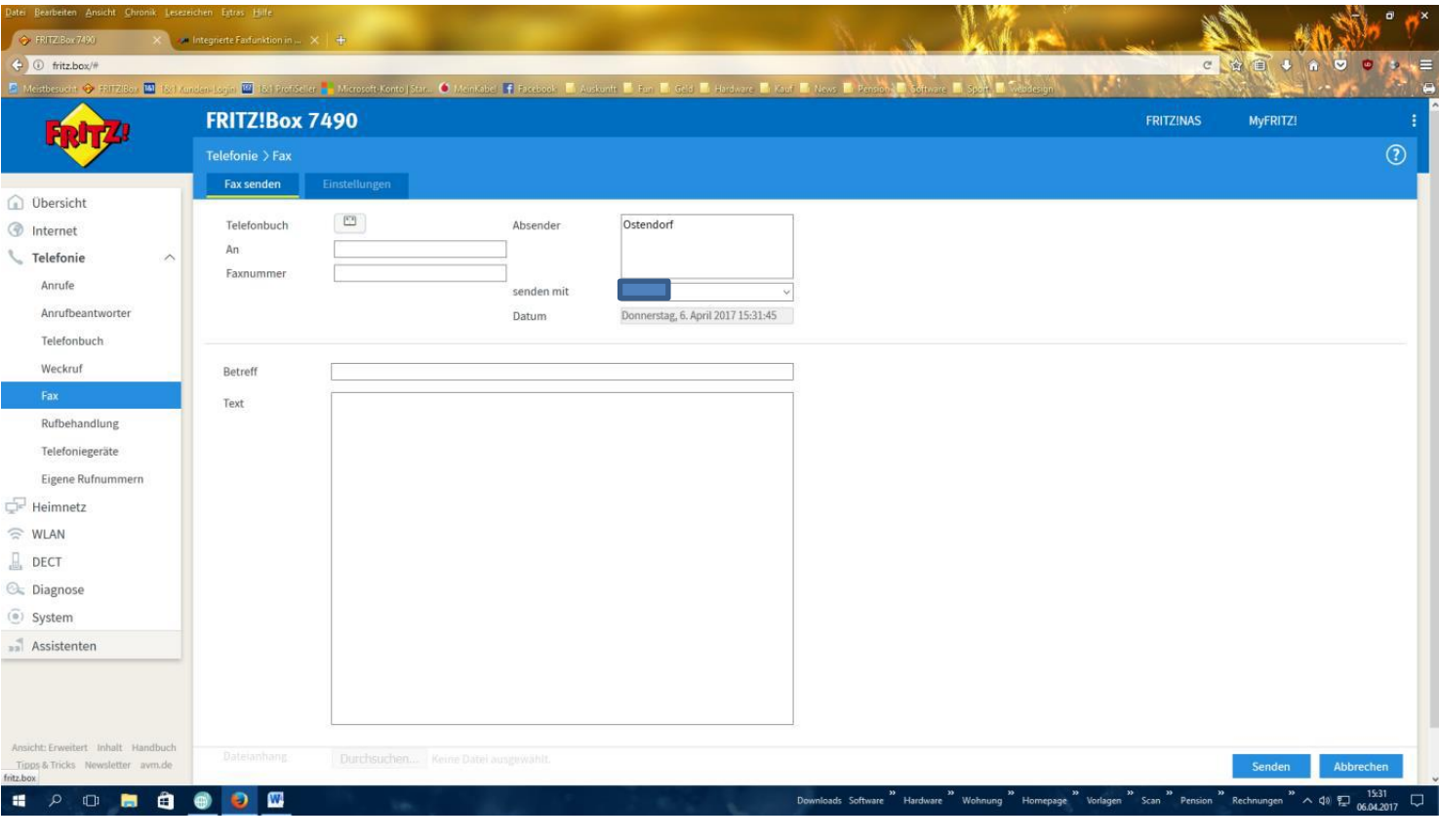